Vocera Voice Commands Guest Access Number: **(502) 629-5335** Internal: **9-5335**

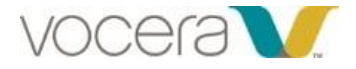

# **Tips for talking to the Genie:**

- 1. Speak at a normal speed. Pauses created when speaking too slowly may be misinterpreted by the Genie that you are finished speaking.
- 2. Allow the Genie to finish speaking before answering. When the Genie is speaking, she is not able to listen and will likely miss what you are saying.
- 3. Use the correct language: the correct groups, the correct names, and correct commands.

#### **Place Calls:**

Tap the 'V' at the top of the screen wait for the Vocera Genie to say, "Vocera", then give one of the following commands:

\*Note: **Do Not** press and hold

To another Vocera user: **"Call \_\_\_\_\_\_\_\_\_"** (First & Last name or first name *IN* department)

To a group member: "**Call \_\_\_\_\_\_\_\_\_"** (group name, Staff Assignment room number, or role)

Dial an Extension: **"Dial** *extension*\_\_\_\_\_\_\_\_" (number)

Dial an Outside Number: "**Dial an outside number"** wait for the Genie and follow the prompts

Call Urgently**: "Urgently Call \_\_\_\_\_\_\_\_\_"** (person or group name)

**Receive Calls:** Tap the Accept or Decline option on the screen for incoming calls.

## **Record, Play, and Delete Messages:**

When calling individual users that are not available, the Genie will ask you if you would like to leave a message. Follow the Genie prompts to record and send your message.

## **You can also…**

Record a message to a user: **"Record a message for** \_\_\_\_\_\_\_\_" (first and last name or first name *IN* department)

Record a message for a group: "**Record a message for \_\_\_\_\_\_\_"** (group name)

Note: Some groups may not participate in messaging. Ask your System Administrator.

Play new/old voice messages: "Play messages", "Play new messages from \_\_\_", "Play old messages from \_\_\_\_\_\_\_",

Delete Messages**: "Delete messages", "Delete messages from\_\_\_\_", "Delete old messages from\_\_\_\_\_", "Delete old messages"**

#### **Voice Reminders:**

You can instruct the Genie to create a reminder for yourself, other users, and groups.

For yourself: **"Record a Reminder"** or **"Record a voice reminder"**

For others: "**Record a voice reminder for\_\_\_\_\_\_\_\_\_\_\_"** (first and last name, limited to 3)

For a group: **"Record a reminder for\_\_\_\_\_\_\_\_\_\_\_"** (group name)

You can set the frequency and duration of a reminder as follows:

- ➢ *Specific Time***:** For example, "At 4 PM today"
- ➢ *Relative Time:* For example, "15 minutes from now"
- ➢ *Recurring Time*: For example, "Every 30 minutes for the next 2 hours"
- ➢ For **recurring reminders**, set the minimum duration to 5 minutes and the maximum to 24 hours.
- ➢ You can also record an **urgent voice reminder** using the commands below:
	- **"Record an urgent reminder" or "Record an urgent voice reminder"**
	- **"Record an urgent voice reminder for**\_\_\_\_\_\_\_\_"

Delete a voice reminder by instructing the Genie to **"Delete a voice reminder"** or **"Delete a recurring reminder"** and then following the prompts to delete the correct reminder.

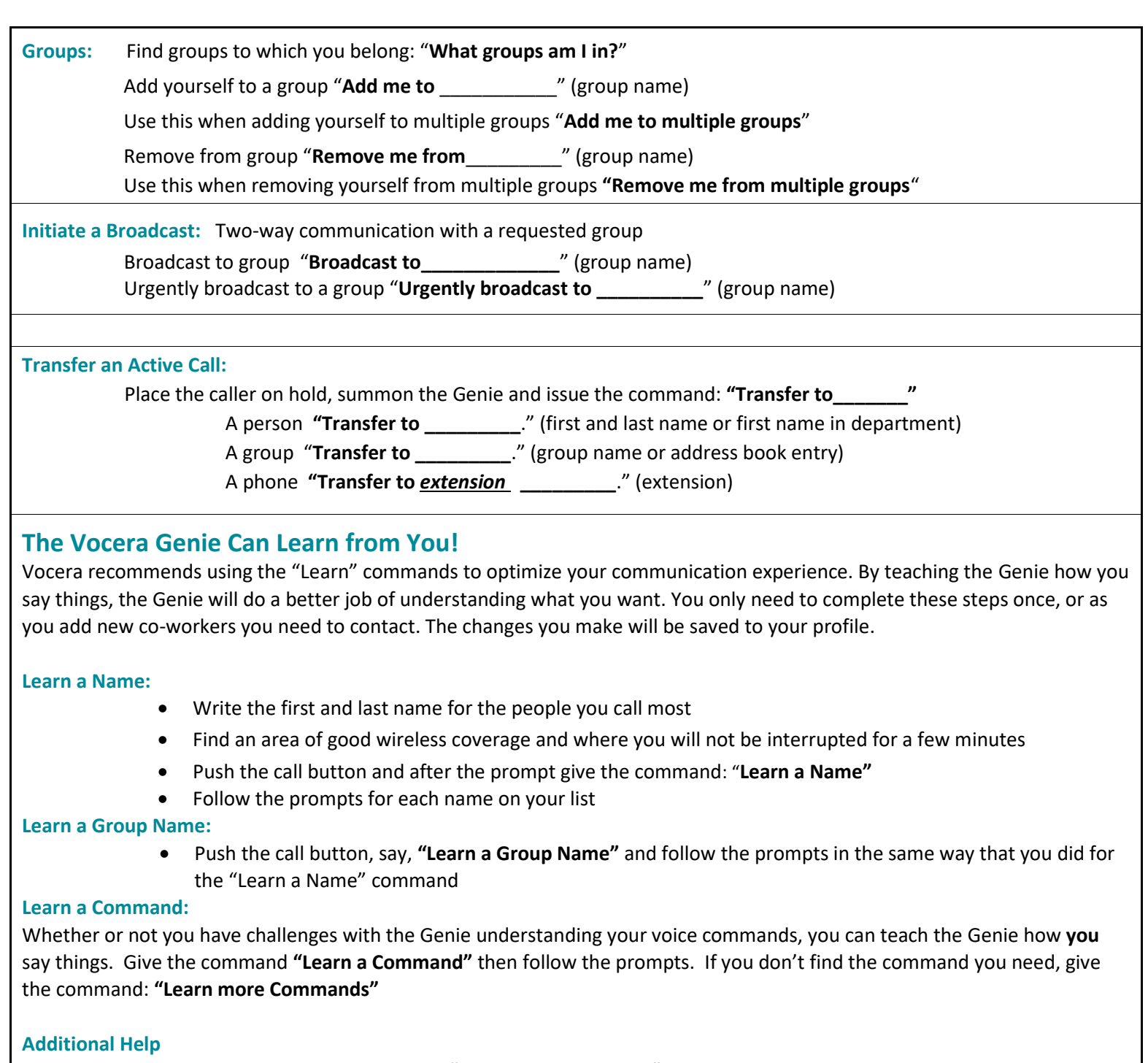

For a short command review give the command, **"Play welcome tutorial"**